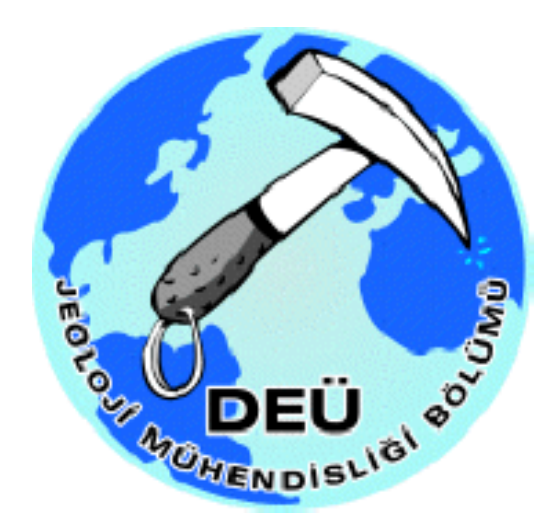

# **JEOLOJİ MÜHENDİSLİĞİ BÖLÜMÜ RAPOR YAZIM KURALLARI**

# **A- GİRİŞ**

Raporların belli ölçü ve kurallar birliğini sağlayacak bir düzende hazırlanması gerekir. Herhangi bir kuruma teslim edilecek raporların o kurumun belirlediği rapor yazım kurallarına uyma zorunluluğu evrenseldir. Bu kurallar söz konusu kurumun ilgili kurulunca kabul edildikten sonra yürürlüğe girer.

Bölümümüzde 4 yıllık lisans öğretimi boyunca öğrencilerin yapmak zorunda olduklar Harita Alma Kamp Stajı, Meslek Stajı ve Bitirme Ödevi raporlarında birörnekliğin sağlanması amacıyla Bölüm Rapor Yazım Kuralları belirlenmiştir. Söz konusu raporların kabul edilebilmesi için ilk koşul, belirlenen ve Bölüm Akademik Kurulunca kabul edilen kurallara uygun olarak hazırlanması ve teslim edilmesidir. Bu kurallara uymayan raporlar değerlendirmeye alınmaz.

Raporlar bilimsel bir dille, kolay anlaşılır, açık ve sade bir anlatımla kaleme alınmalı ve düzenli olmalıdır.

Bilimsel raporların ana çatısı Ön, Ana ve Arka (Son) Kısım olmak üzere üç bölümden oluşur.

# **I- ÖN VE ARKA KISIM**

Ön Kısım 'da Kapak (Dış ve İç Kapak), Onay Sayfası, Öz, Önsöz, İçindekiler, Şekiller/Çizelgeler/Levhalar/Ekler Listesi yer alır.

Öz ve Önsöz'ün birer sayfayı aşmaması gerekir. Öz'ün raporun tamamı (Sonuçlar bölümü dâhil) yazıldıktan sonra yazılması gerektiği unutulmamalıdır.

Arka Kısım'da Ekler ve Kaynakça bulunur.

Konusuna ve içeriği ne olursa olsun, tüm raporda; Dış ve İç Kapak, Onay Sayfası, Öz, Önsöz, İçindekiler, Şekiller Listesi ve Kaynakça bölümleri mutlaka bulunmalıdır. Eğer raporda Çizelge, Levha veya Ek kullanılmış ise bunların listelerinin de (Çizelgeler Listesi, Levhalar Listesi vb) raporun ön kısmında verilmesi gerekir.

#### **II- ANA KISIM**

Raporun Ana Metnini oluşturan Ana Kısım; giriş (genel bilgilerin verildiği, gereç ve yöntemlerin anlatıldığı bölüm), yapılan çalışmaların anlatıldığı bölüm (Stratigrafi, Yapısal Jeoloji, Hidrojeoloji, Mühendislik Jeolojisi, Jeokimya, Mineraloji, Petrografi, Uygulamalı ve Ekonomik Jeoloji, Jeolojik Evrim ve Paleocoğrafya vb) ve tartışma/sonuçlar/öneriler bölümlerinden oluşur.

Ana Kısmın kapsamı yapılan çalışmanın konusu ve ayrıntısına ve rapor türüne bağlı olarak değişebilir. Her rapor verilen tüm bölüm başlıklarını içermek zorunda değildir ya da bazı durumlarda yeni bölüm başlıkları (Paleontoloji, Deprem Jeolojisi, Doğal Malzemeler, Maden Yatakları, Endüstriyel Mineraller, Fosil Yakıtlar, Petroloji vb) gerekebilir. Bu bölümlerin alt başlıkları için de aynı ilkeler geçerlidir. Eğer bazı konulardaki çalışma yeteri kadar ayrıntılı değilse o başlık kullanılmaz.

### **ANA VE ARKA KISIMDAKİ BAŞLICA BÖLÜM BAŞLIKLARI;**

*Giriş, Stratigrafi, Yapısal Jeoloji, Hidrojeoloji Mühendislik Jeolojisi Jeokimya Mineraloji Petrografi Uygulamalı ve Ekonomik Jeoloji, Jeolojik Evrim ve Paleocoğrafya, Sonuçlar ve Öneriler Kaynakça* 

Raporların Ana Kısmındaki Giriş, Stratigrafi, Yapısal Jeoloji, Uygulamalı ve Ekonomik Jeoloji, Jeolojik Evrim ve Paleocoğrafya, Sonuçlar ve Öneriler bölümleri ile Kaynakça, Öz ve Önsöz başlıkları altında nelerin hangi sırada ve nasıl anlatılacağı Emre 2011' de belirtilmiştir. Bu bölümlerin kaynak kitapta açıklanan bilgiler doğrultusunda yazılması gerekir.

#### **B- GENEL BİLGİLER**

Bu bölümde; rapor yazımında kullanılacak kâğıdın ve yazıların niteliği, sayfa yazı alanı ölçüleri ve sayfa düzeni, satır aralıkları, sayfaların numaralanması, bölüm ve alt bölümlerin başlıkları ile ilgili kurallar açıklanmıştır.

Raporu bilgisayarda yazmaya başlamadan önce, kullanılacak olan Microsoft® Word© programında gerekli ayarlamaların yapılması rapor yazımının tüm aşamalarında kolaylık sağlayacaktır. Bu nedenle izleyen bölümlerde, ilgili yerlerde gerekli ayarlar anlatılacaktır.

# **I- KÂĞIT ÖZELLİĞİ VE BOYUTU**

Hazırlanacak raporlarda "A4" (210x297 mm) standardı, 90-100 gramajlı 1. hamur beyaz kâğıt kullanılmalıdır. Rapor yazımında kâğıdın yalnızca bir yüzü kullanılır.

# **II- SAYFA DÜZENİ**

Rapor içindeki tüm metin, şekil, çizelge ve levhalar, sol kenardan 3,5 cm, sağ kenardan 2,5 cm, üst ve alt kenardan 3,0 cm boşluk bırakılarak yerleştirilmeli ve hiçbir zaman yazı, şekil, çizelge ve levhalar bu sınırlar (yazım alanı) dışına taşmamalıdır. Raporlarda sayfalar dikey olarak kullanılır.

Bu ayarları sağlamak için Word<sup>©</sup> programında *Dosya → Sayfa Yapısı* menüsünde karşınıza çıkan pencereyi kullanabilirsiniz. Eğer programınızın uzunluk ölçü birimi santimetre değilse, *Araçlar*Æ*Seçenekler* menüsündeki pencerede *Genel* sekmesini tıklayarak ölçü birimini değiştirebilirsiniz.

# **III- YAZI KARAKTERİ, SATIR BAŞI VE SATIR ARALIĞI**

Raporun "*Normal*" yazı metninin 12 nokta (punto) büyüklükte, *Times New Roman* yazı karakteri kullanarak, iki yana yaslı (*justify*) ve 1,5 satır aralığında yazılması gerekmektedir. Paragraflar arasındaki boşluk 10 nokta olmalıdır. Yazıda her noktalama işareti sonrası bir boşluk bırakılmalıdır. Kelimeler satır sonlarında bölünmemeli, bölünüyorsa kelime bir aşağı satıra alınarak cümle devam etmelidir.

Word<sup>©</sup> programında "*Normal*" metin düzeninin ayarlanması için, *Biçim* > *Stiller* ve *Biçimlendirme* menüsündeki listeden "*Normal*" biçimlendirme başlığının yanındaki menüye tıklayıp "*değiştir*"i seçin. Açılan "*stil değiştir*" penceresinin sol altındaki "*Biçim*" düğmesine tıklayarak açılan menüden "paragraf" seçeneğini tıklayın. Burada "*girinti*" ayarını "0", "*aralık*" ayarının ise hem "*önce*" hem de "*sonra*" seçeneklerini de "10" olarak ayarlayın.

#### **IV- SAYFA NUMARALARI**

Raporun ön kısmında (iç kapak, onay sayfası, öz, önsöz, içindekiler, şekiller/çizelgeler/levhalar/ekler listeleri) sayfa numaraları sayfa altında, ortada verilmeli ve küçük Romen rakamları (i, ii, iii, iv, …) kullanılmalıdır. Dış kapak sayfa numarası almaz. İç kapaktan başlayarak verilecek sayfa numaraları ilk sayfada (yani iç kapakta) numara gösterilmeden verilmelidir. Ana ve arka bölümde ise sayfa numaraları, ("Giriş" bölümünden başlayarak "Kaynakça" sayfasının sonuna kadar) Arap rakamlarıyla, sayfa üstünde sağda olacak şekilde sırayla ( ilk sayfaya 1 rakamı verilmeden 2, 3, 4, 5 vb) verilmelidir.

Tek bir Word© dosyasında farklı bölümlere farklı tiplerde sayfa numaraları vermek için izlenecek yol şu şekildedir: Ön bölümün sonuna gelerek (imleç son sayfanın sonuna tıklanarak) "*Ekle*" menüsünden "*Kesme*" tıklanır. Açılan pencerede "*bölüm sonu türleri*" kısmından "*sonraki sayfa*" işaretlenir ve tamam tuşuna basılır. "*Bölüm Sonu Kesme*" işaretinin bölüm sonundaki sayfa sonuna konulduğundan emin olmak için standart menüdeki "*Göster/Gizle ¶*" düğmesine tıklanabilir ve kontrol edilebilir. Sonraki adımda, raporun ilk sayfasına gelip "*Ekle*" menüsünden "*Sayfa Numaraları*" seçilerek açılan pencereden (1) "*sayfa altı (alt bilgi)*", (2) "*ortada*", (3) "*numarayı ilk sayfada gösterme"*, ve (4) biçim menüsünden "*küçük Romen rakamları"* seçilerek sayfa numaraları verilir. Bu durumda raporun tüm sayfaları aynı şekilde numaralandırılmış olacaktır. Küçük Romen rakamları ile numaralandırılmış ön bölümden sonraki metin bölümünü farklı şekilde numaralandırmak için metin bölümünün ilk sayfasına gelinir. Sayfa altında yer alan sayfa numarası üzerine çift tıklanarak açılacak "*Üstbilgi ve altbilgi*" menüsünde işaretli olan "*öncekine bağlan*" düğmesi tıklanarak önceki numaralardan bağımsız hale getirilir. Daha sonra Giriş kısmından itibaren başlayan metin bölümünün sayfa numaraları silinir. Bu durumda sadece ön bölümün sayfaları küçük Romen rakamları ile numaralandırılmıştır.

İkinci aşamada, ön bölümün sayfalarından birine tıklandıktan sonra "*Ekle*" menüsünden "*Sayfa Numaraları*" seçilir ve açılan pencereden (1) "*sayfa üstü (üst bilgi)*", (2) "*sağda*", (3) "*numarayı ilk sayfada gösterme"*, (4) "*önceki bölümden devam et"* ve (5) biçim menüsünden "*Arap rakamları"* (1, 2, 3, …) seçilerek sayfa numaraları verilir. Bu durumda raporun tüm sayfaları bu şekilde numaralandırılacağından ön bölümünde iki tür sayfa numarası olacaktır. Son aşamada, metin bölümünün en başındaki Giriş kısmında sayfa sağ üstünde yer alan sayfa numarasına çift tıklanır ve daha önce anlatıldığı gibi "*bir öncekine bağlan*" işaret kaldırılır. Daha sonra, ön bölümde sağ üstte yer alan sayfa numaralarına çift tıklanır ve silinir. Böylece farklı iki bölüme birbirini izleyen iki tür sayfa numarası verilmiş olur. Rapor, tek bir dosya olacak şekilde anlatıldığı gibi hazırlanırsa içindekiler sayfası da otomatik ve doğru olarak hazırlanabilecektir.

#### **V- BAŞLIKLAR**

Birinci ve ikinci dereceden başlıkların tamamı büyük harflerle, daha alt dereceden başlıklarda kelimelerinin ilk harfleri büyük harfli olarak yazılmalıdır. Sayfa sonundaki üçüncü ve daha alt dereceden başlıkları en az iki satır normal yazı izlemeli ya da bu başlık izleyen yeni sayfada yer almalıdır.

**Birinci dereceden başlıklar** her zaman yeni bir sayfadan başlamalıdır. Başlık, sayfayı ortalayacak şekilde, kalın yazılmalıdır.

Örnek:

### " **A- GİRİŞ**"

# "**B- STRATİGRAFİ**"

**İkinci dereceden başlıklar** (1) sayfayı ortalayacak şekilde, (2) 12 nokta, (3) kalın (bold) olarak yazılmalıdır. Birinci ve ikinci dereceden başlıkların öncesinde ve sonrasında bir satır boşluğu olmalıdır. **Üçüncü dereceden başlıklar** kalın harflerle; **dördüncü** dereceden başlıklar normal harflerle; **beşinci** dereceden başlıklar ise italik karakterde, sola yaslı olarak yazılmalıdır. Birinci derece başlıklar büyük Latin harfleri [ **F- JEOKİMYA ]**; ikinci derece başlıklar büyük Romen rakamları [ **III- ANA ELEMENT JEOKİMYASI** ]; üçüncü derece başlıklar Arap rakamları [ **5. Litoloji]** ; dördüncü derece başlıklar küçük Latin harfleri [ d) Mikro Memeliler ]; beşinci derece başlıklar küçük Romen rakamları [ *(iv) Mafik Mineraller ]* ile numaralandırılmalıdır. Raporda içinde altıncı ve daha alt derecelerde başlık verilmemelidir.

Örnek düzen:

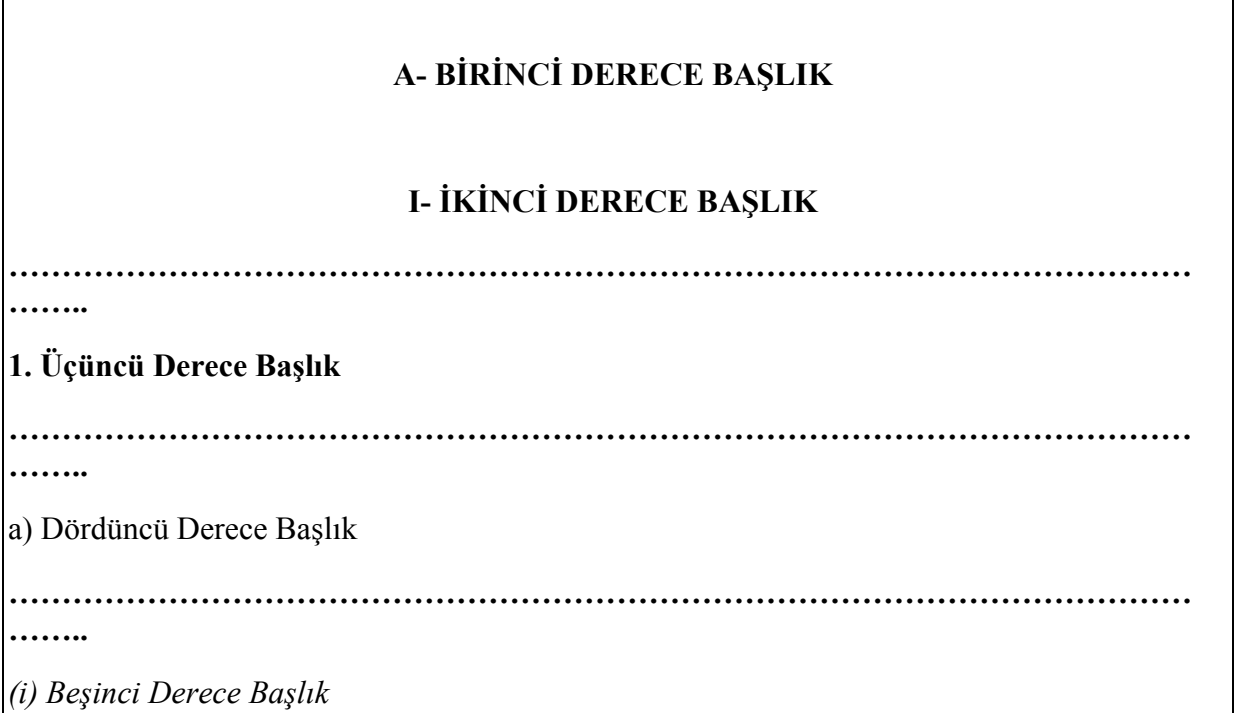

## **VI- DIŞ VE İÇ KAPAK**

İç ve dış kapaklar aynı şekilde yazılır ancak basımlarında **farklı** kâğıtlar kullanılır: iç kapak normal yazıcı çıktısı ile metnin yazıldığı kâğıda, dış kapak ise ofset olarak kuşe karton kağıda basılmalıdır. Kapaklardaki bilgilerin yerleri verilen kapak ölçülerine uygun olmalıdır. Kapaktaki tüm yazılar sayfa ortalanarak yerleştirilir. Raporun başlığı en fazla 18, en az en az 14 nokta büyüklüğünde; büyük harflerle, kalın yazılmalıdır. Raporu "hazırlayan/lar"ın adı ve soyadı, kalın ve 16 nokta büyüklüğünde yazılmalıdır. Birden fazla kişinin hazırladığı raporlarda (örneğin harita alama kamp stajı raporlarında), hazırlayanlar 14 nokta büyüklüğünde ve soyadları abece (alfabetik) sırasıyla yazılır. Rapor türü (**Bitirme Ödevi**, **Harita Alma Kamp Stajı Raporu**, **Meslek Stajı Raporu**) 14 nokta büyüklüğünde ve kalın harflerle yazılmalıdır. Çalışmayı yöneten/yönlendiren öğretim elemanı/teknik elemanın adı ve soyadı, kalın ve 12 nokta büyüklüğünde verilmelidir. Kapaktaki tüm kişi adlarının baş harfleri büyük, soyadlarının tamam büyük harflerle yazılmalıdır. Raporun Sunulduğu Kent, Kurum ve tarih (ay ve yıl olarak) 10 nokta büyüklükteki normal (kalın olmayan) büyük harflerle verilmelidir. Staj raporlarında, stajın yapıldığı kurum ve varsa çalışmayı yönlendiren kişi(ler) rapor türünün hemen altında, 10 nokta büyüklükteki normal harflerle verilmelidir.

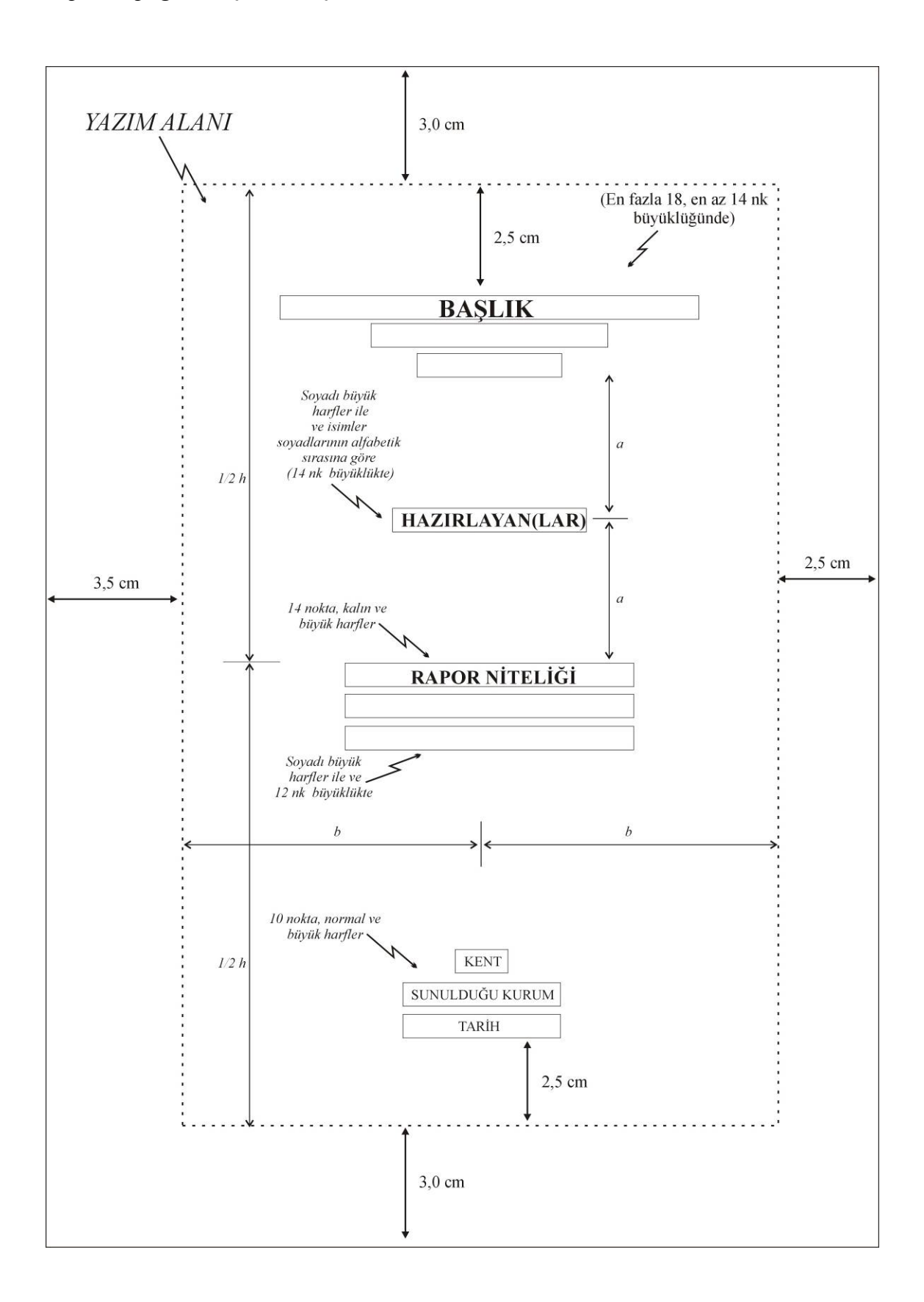

#### Rapor kapağı örnekleri:

*Bitirme Ödevi:* 

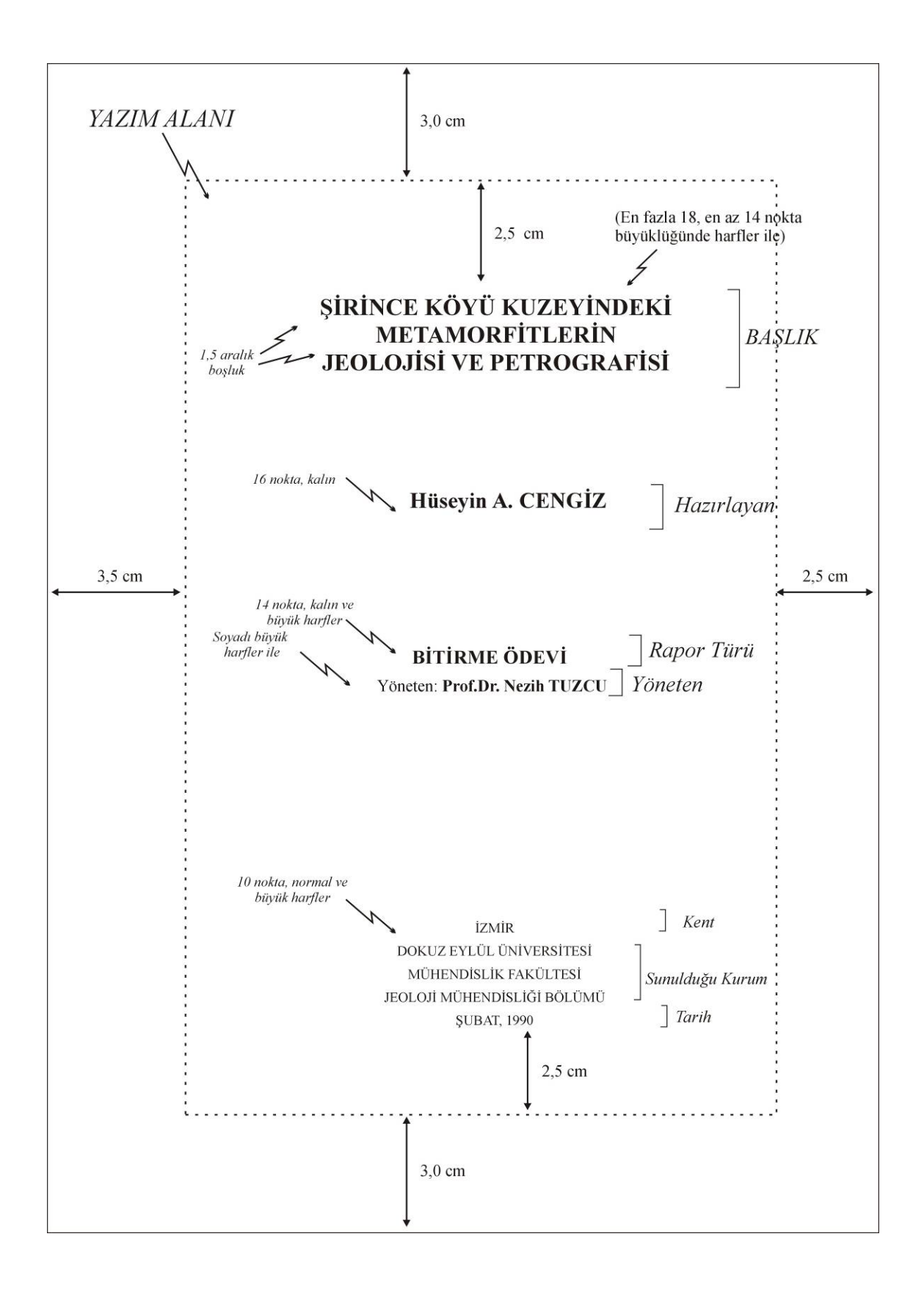

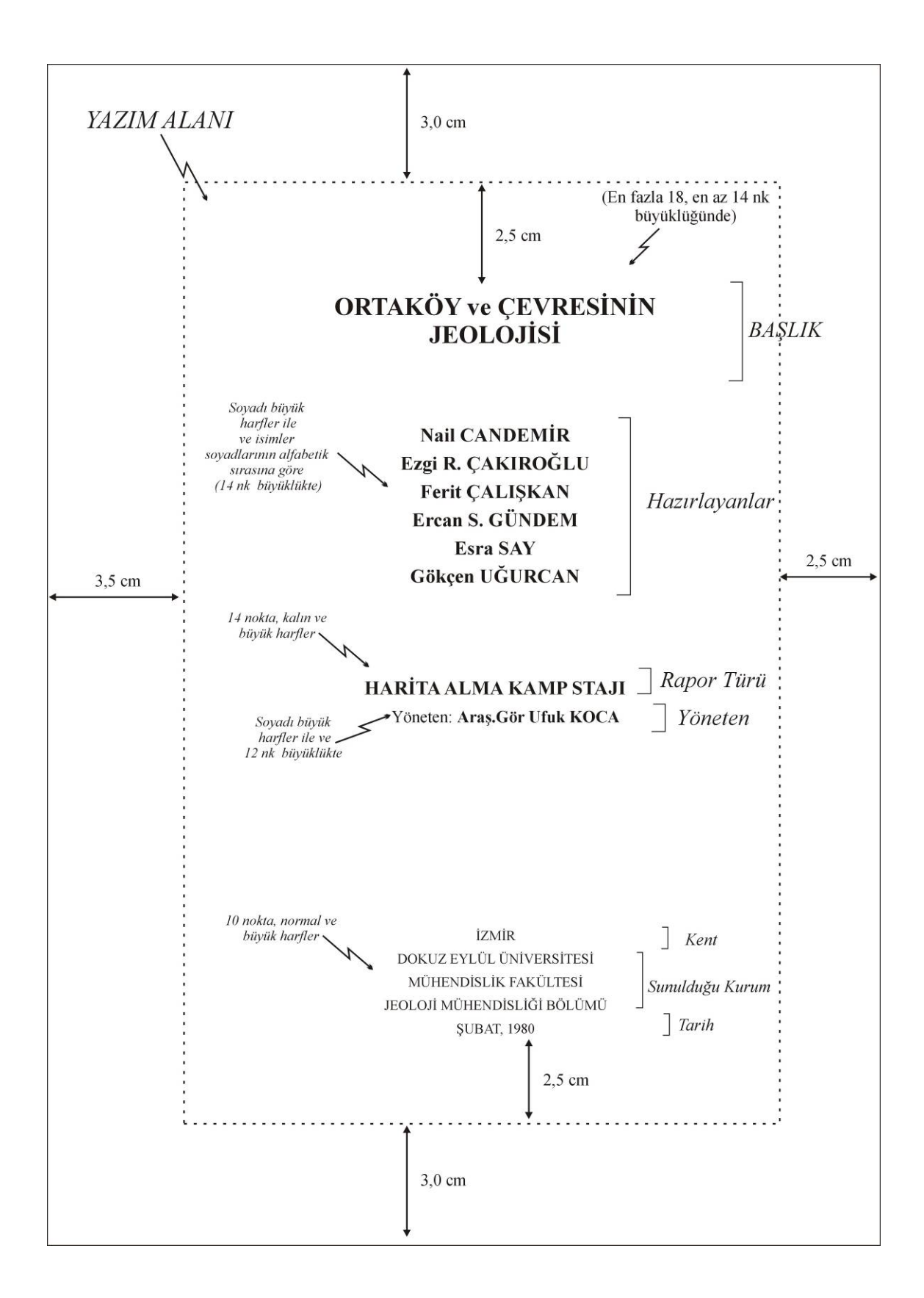

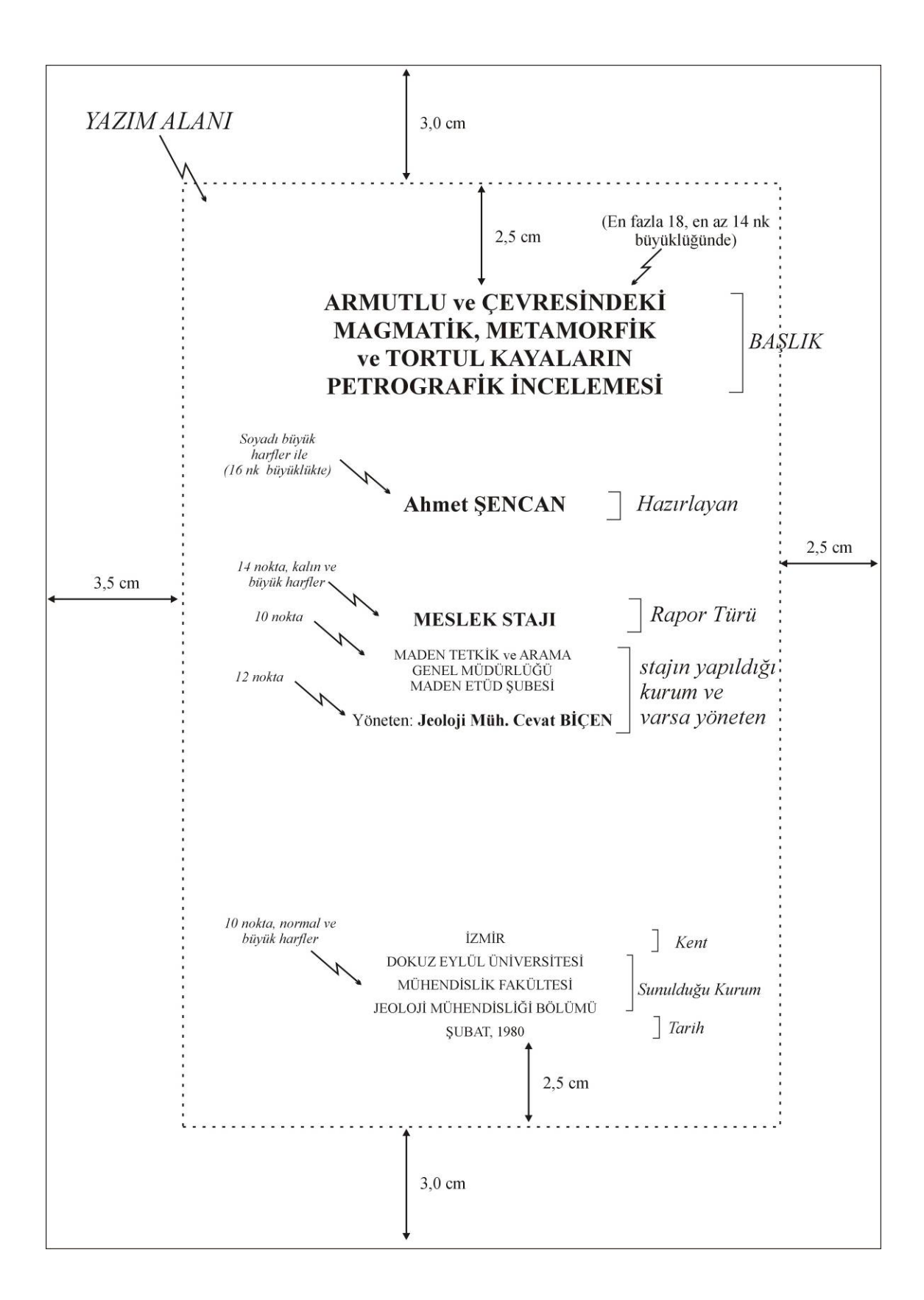

## **VII- İÇİNDEKİLER SAYFASI**

"İçindekiler" sayfasının Word© programında otomatik olarak oluşturulabilmesi için metin içindeki tüm başlıkların yukarıda anlatıldığı şekilde tanımlanması ve sayfa numaralarının verilmiş olması gerekir.

Word<sup>©</sup> programında başlıkları ayarlamak için *Biçim → Stiller ve Biçimlendirme* menüsünü açın. Pencerenin sağ tarafında açılan menüde "Başlık 1" (*Heading 1*) bulunur. Kenarındaki menü tıklanarak "Değiştir" işaretlenir. Karşınıza çıkacak pencereden (1) Times New Roman, (2) 12 nokta (*punto*), (3) Kalın (*Bold*) , (4) Ortala (*center*), (5) 1,5 Boşluk (*space*) seçeneklerini işaretlemeniz yeterlidir. Daha sonra yazacağınız bir metini "Başlık 1" haline getirmek için, metni seçip "Stiller ve Biçimlendirme" menüsünden "Başlık 1 (*Heading 1*)" üzerine tıklamanız yeterlidir. İkinci ve üçüncü derece başlıklar da benzer şekilde ayarlanıp tanıtılır.

İçindekiler sayfasını oluşturmadan önce, Word© programında üstte yer alan standart araç çubuğundaki "*Belge Bağlantıları*" ikonuna ( ) tıklayıp, pencerenin solunda metnin yapısını oluşturan ve tanımlanmış olan başlıkların tümünü kontrol edebilirsiniz. Bu liste üzerindeki herhangi bir başlığa tıklandığında, program otomatik olarak o sayfayı görüntüler. Hata ile bazı boş satırlar veya metinler başlıkmış gibi tanımlanmış olabilir. Bu durumda o boşluklar listede tıklanarak o satırın olduğu bölüme gidilmeli, yanlış tanımlanan satır seçilmeli ve "*Stiller ve Biçimlendirmeler*" menüsündeki listeden "*Biçimlendirmeyi Temizle*" seçilerek boş satırlar veya yanlış tanımlanmış metinler "*Normal*" veya ilgili tanımlarına ayarlanmalıdır. Belge bağlantıları listesi düzgün olarak görünüyorsa, *Ekle → Basvuru → Dizin ve Tablolar* menüsünden çıkan pencerede "*İçindekiler*" tablosu seçilerek "*Tamam*" tuşuna tıklanır. İmleç en son neredeyse oraya otomatik olarak "İçindekiler Tablosu" eklenir. Bu durumu düzeltmek için tablo seçilip kesilir (*cut*; ctrl+X) ve doğru sayfaya yapıştırılır (*paste;* ctrl + V). Bu işlem gerçekleştirildikten sonra otomatik metin üzerine farenin sağ tuşu ile tıklandığında açılan menüde "*Metni Güncelleştir*" seçeneğine tıklanarak metin içinde tablo oluşturulduktan sonra yapılan her türlü yeni düzenleme güncellenmiş olur.

"İçindekiler" başlığı da "birinci dereceden başlık" olarak tanımlanmalı, "İçindekiler" sayfası hazırlandıktan sonra güncellenmeli ve sayfa numaralarının üstünde sağa yaslı, kalın ve altı çizili şekilde "Sayfa" yazısı eklenmelidir. "İçindekiler" başlığından sonra 1 boşluk bırakılmalı ve bunu içindekiler izlemelidir.

İçindekiler sayfasında, birinci derece başlıklar sola yaslı, daha sonraki dereceden her başlık 0.5 cm içeriden başlayacak şekilde yazılmalıdır.

"İçindekiler" sayfa düzeni:

# **İÇİNDEKİLER**

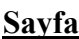

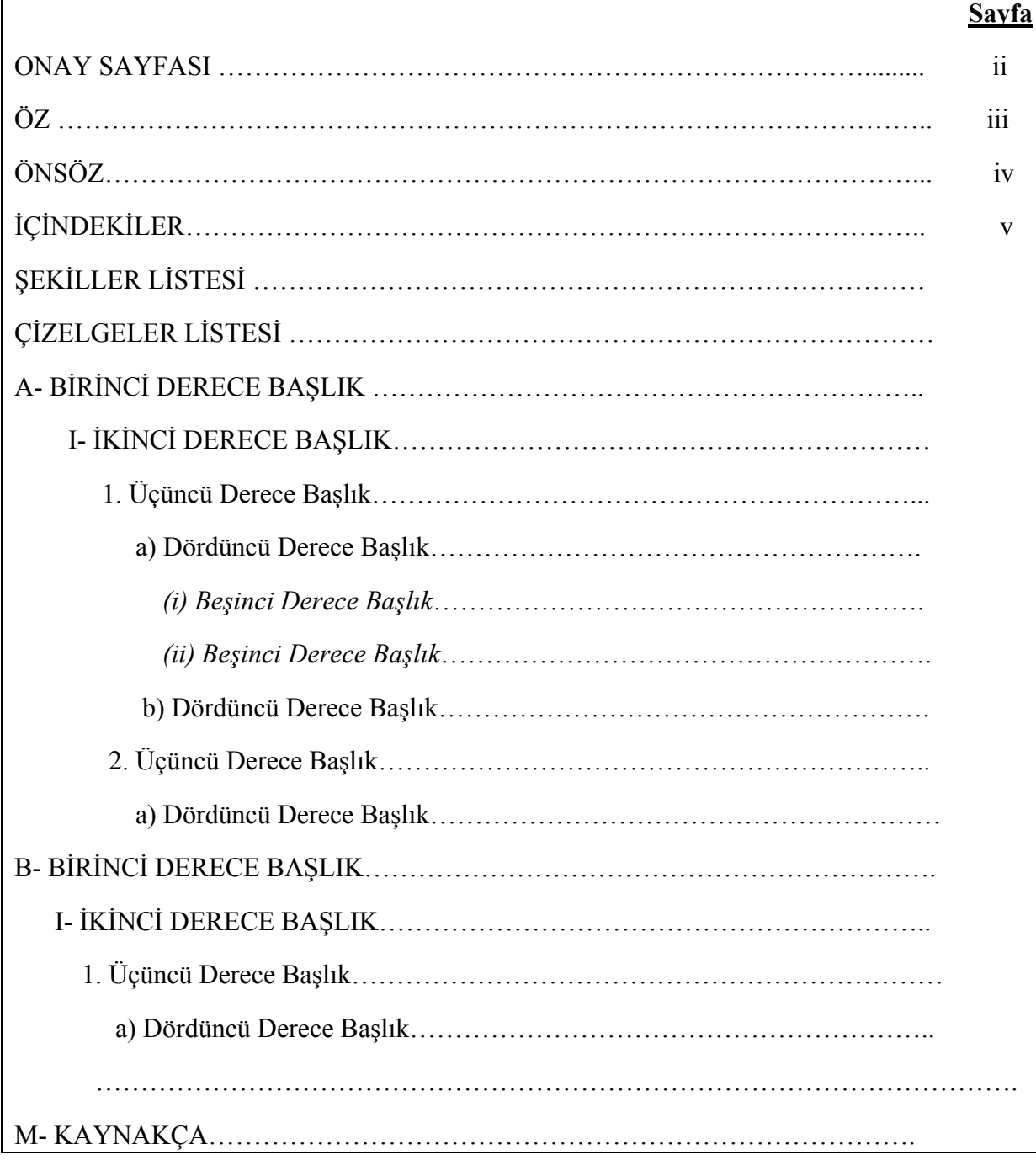

## **VIII- ŞEKİL, ÇİZELGE VE LEVHALAR**

Raporda kullanılacak şekil, çizelge veya levhalar ya yazım alanının tümünü (kenar boşluklarına taşmayacak şekilde) kaplamalı, ya da (yazım alanı boyutundan daha küçük şekiller için) yazım alanını ortalanmalıdır. Çizelge uzunluğu verilen yazı alanına sığmayacak kadar büyük ise, bir sonraki sayfada devam edebilir. Her şekil veya çizelge, değinildiği paragraftan hemen sonra yer almalıdır. Eğer şekil değinildiği sayfada kalan boşluğa sığmayacak kadar büyük ise, bir sonraki sayfa o şekil ile başlar. Bir önceki sayfadaki metin sayfa sonuna kadar sürer ve bir sonraki sayfada (eklenen şeklin altından) devam eder. Şekil veya çizelge ile (önce ve sonra gelen) metin arasında bir boşluk bırakılmalıdır.

Genişliği nedeniyle dikey kullanımda sayfaya sığmadığı halde yatay sayfa düzeninde yazı alanı içinde kalan (küçültülmeleri ya da parçalara ayrılmaları durumunda okunabilirliğinin ya da sürekliliğinin bozulacağı düşünülen) şekil veya çizelgeler yatay sayfa düzeninde verilebilirler. Yatay sayfa kullanımından olabildiğince kaçınılmalı ve bu tür sayfalarda rapor metni yer almamalıdır. Yatay kullanılan sayfalar da raporda dikey olarak yer alacağı için numaralandırmada herhangi bir değişiklik yapılmaz.

Şekil veya çizelgelerin başlıkları ("Şekil/Çizelge+boşluk+sıra numarası+nokta işareti+boşluk+ şekil/çizelge tanıtan kısa cümlenin ilk harfi": "Şekil 1. Çalışma alanının yeri." veya "Çizelge 1. Çalışma alanındaki volkanik birimlerin yaşları.") düzeninde yazılmalıdır. Şekil başlıkları şeklin altında, çizelge başlıkları ise çizelgenin üstünde yer almalıdır. Şekil veya çizelge başka bir kaynaktan alınmış ise başlıkta mutlaka yararlanılan kaynakça bağı belirtilmelidir:

"Şekil 2. Çalışma alanının genelleştirilmiş kolon kesiti ( Poyraz, 1983)".

 "Şekil 5. Ege bölgesinin tektono-stratigrafik birimleri (Lips, 1998; Okay ve Tüysüz, 1999; Jolivet ve Patriat, 1999; Ring ve diğ., 1999; Okay ve diğ., 2001)."

"Sekil 11. Batı Anadolu'daki potasik volkanik kayaların toplam alkali  $(K_2O + Na_2O)$ -silis (SiO2) (TAS) sınıflama diyagramı (Le Maitre, 2002)."

(Şekiller listesine şekil başlığı yazılırken kaynakça bağları yazılmaz.)

Şekil başlıkları en fazla o şekil (veya çizelge) genişliği kadar olmalı, yazıları 10 nokta büyüklüğünde, iki yana yaslı ortalanmış, tek satır aralığı ile yazılmalıdır. Raporda yer alan çizelgelerin içlerindeki yazılar en az 8, en fazla 12 nokta büyüklüğünde yazılmalıdır.

Rapora çok sayıda fotoğraf koymak gerektiğinde (mineralojik, petrografik paleontolojik, palinolojik vb çalışmalar), bunları, metin sonunda (veya içinde) ayrı sayfalara toplu olarak, **levhalar** şeklinde yerleştirmek uygun olur. Levhalardaki fotoğrafların altına yalnızca numara konur ve bu fotoğraflarla ilgili açıklama numara sırasıyla, izleyen sayfaya ( yer var ise levhanın altına) yazılır. Levhayı oluşturan fotoğraflar "foto" olarak değil "şekil" olarak anılmalıdır. Her levhanın şekil numaraları 1'den başlar. Levhadaki şekiller için ayrı ayrı başlık yazıldığı için levha başlıkları için sadece numara (Romen rakamlarıyla) kullanılabilir (Levha I, Levha II vb) ve bu başlıklar levhanın üstüne 10 nokta büyüklüğünde yazılmalıdır.

Şekiller, çizelge veya levhalar metnin içindeki yerleşim sıralarına göre 1'den başlayarak numaralandırılır.

Jeolojik haritalar CorelDraw© veya Freehand© gibi bilgisayar programlarında hazırlanırken çizgi kalınlıklarının belirli ölçülerde yapılması gerekir. Şekillerde yazı ve çizgilerin büyüklük ve kalınlıklarının seçimi ve yazıların yerleştirilmesinde amaç şeklin içerdiği tüm verilerin okuyucu tarafından açıkça ve kolayca anlaşılmasını sağlamak olmalıdır. Bu amaçla seçilen yazı ve çizgilerin boyut ve kalınlığının şeklin büyüklüğüyle de uyumlu olması gerekir.

#### **IX- KAYNAKÇA SAYFASI DÜZENİ**

Rapor içinde değinilen (atıf yapılan) kaynaklarla ilgili bilgiler (kaynak gösterme, kaynakça bağı, kaynakça bilgileri) Emre, 2011'de verilmiş olmasına rağmen, bilimsel raporlarda kaynak gösterme (değinme) ve kaynakça sayfasını doğru hazırlama çok önemli bir konu olduğu için bu bölümde bazı bilgiler örneklerle tekrarlanmıştır.

Raporun "Kaynakça" sayfası; birinci dereceden yazılmış "KAYNAKÇA" başlığıyla başlar. Kaynaklar, başlıktan bir satır aşağıdan başlayarak, yazar soyadlarının (ya da O' nun yerini tutan sözcüğün) baş harfleri abece sırasıyla sıralanır. Kaynak tanıtıcı bilgilerin ilk satırı sola yaslı, (bilgiler bir satıra sığmazsa) takip eden satırlar ise 1 cm içeriden başlamalıdır. Kaynaklar arasında bir satır aralığı boşluk bırakılmalıdır.

Rapor içinde değinilen basılmış/yayımlanmış tüm çalışmaların, "Kaynakça" sayfasında verilmesi gerekir. Yazılı ve sözlü görüşme bilgileri "Kaynakça" yer almaz. Aynı tür kaynakların (verilen örneklerdeki gibi) aynı biçimde (birörnek) yazılması ve yazar soyadı abece sırasıyla sıralanması çok önemlidir.

#### **Örneklerdeki noktalama işaretlerinin aynen kullanılması gerekir**.

Kaynak tanıtıcı bilgilerin yazılış örnekleri:

#### *Tezler:*

- Kun, N., 1983, Çine Dolayının Petrografi ve Menderes Masifinin Güney Kesimine Ait Petrolojik Bulgular. Doktora Tezi, DEÜ Fen Bilimleri Enst. Bornova, 138 say, (Yayımlanmamış).
- Yağmurlu, F., 1978, Bornova (İzmir) Güneyi Filiş Topluluklarının Stratigrafisi, Sedimentoloji Özellikleri ve Jeolojisi. Yüksek Jeoloji Tezi, EÜ Fen Fak. Yerbil. Böl. Jeol. Kürsüsü, Bornova- İzmir, 49 say., (Yayımlanmamış).

#### *Süreli yayınlar:*

- Kaya O., Ünay E., Saraç G., Eichhorn S., Hassenrück S., Knappe A., Pakdeğer A., and Mayda S., 2004, Halitpaşa transpressive zone: Implications for an Early Pliocene compressional phase in Central Western Anatolia, Turkey. *Turkish Journal of Earth Sciences*, 13, 1-15.
- Yağmurlu, F., 1980, Bornova, (İzmir) güneyi filiş topluluklarının jeolojisi. *Türkiye Jeol. Kur. Bült,* 23, (2), 141-152.

#### *Kitaplar:*

Ketin, İ. ve Canıtez, N., 1979, Yapısal Jeoloji: 2. baskı, İTÜ matbaası, Gümüşsüyü- İstanbul, say.131- 146.

Kökdemir, D. ve Demirutku, K., 2000, Akademik Yazım Kuralları Kitapçığı: Başkent Üniversitesi İktisadi ve İdari Bilimleri Fakültesi Yayınları, Ankara.

#### *Haritalar:*

- Akyürek, B., 1989, 1/100 000 Ölçekli açınsama nitelikli Türkiye Jeoloji Haritaları serisi Balikesir-G4 Paftası. MTA Genel Müdürlüğü, Jeoloji Etütleri Dairesi 12say. (Yayımlanmamış).
- Şaroğlu, F., Emre, Ö. ve Kuşcu, İ., 1992, 1/2 000 000 ölçekli Türkiye Diri Fay Haritası, MTA Genel Müdürlüğü, Ankara (Yayımlanmamış).
- Şenel M., 1997, 1/100 000 ölçekli Türkiye Jeoloji Haritaları, No:2, Fethiye-L8 Paftası, MTA Genel Müdürlüğü, Ankara (Yayımlanmamış).

#### *Raporlar:*

- Atabek, S., 1938, Zonguldak mıntıkasında glokonit ve fosforit üzerine yapılmış tatbikata ait rapor (21.8.1938): EKİ Kütüphanesi, 3. say., (Yayınlanmamış).
- Göncüoğlu, C.M., Toprak, V., Kuşçu, I., Erler, A. ve Olgun E., 1991, Orta Anadolu Masifinin Batı Kesiminin jeolojisi, Bölüm 1: Güney bölge, Rapor No: 2909, TPAO (Yayımlanmamış).

#### *İnternet Kaynakları:*

Türkiye ve yakın çevresindeki son depremler, 17.05.2011, http://www.koeri.boun.edu.tr/scripts/lst5.asp

**Not**: Yukarıdaki tarih belgenin güncellenme ve alınma tarihidir. Bu kaynağa metin içindeki kaynakça bağı (www.koeri.boun.edu.tr) olarak yazılmalıdır.

Üter, H. K. (9.4.2004). *kilter.online.* 11 Şubat 2004, http://www.baskent.edu.tr/~kilter

**Not:** Yukarıdaki ilk tarih yayınlanma veya güncellenme tarihi, ikincisi belgenin alınma tarihidir. Bu kaynağa metin içindeki kaynakça bağı (Üter, 2004) olarak yazılmalıdır.

# **C- RAPORLARIN TESLİM EDİLMESİ**

Bitirme Ödevi raporu, ciltlenmiş 5 kopya ve bir CD şekilde, Meslek Stajı raporu, ciltlenmiş 1 kopya olarak, Harita Alma Kamp Stajı raporu, ciltlenmiş tek kopya olarak Bölüm Sekreterliğine teslim edilmelidir. Raporların sadece dış kapakları kuşe karton kâğıda ofset basılmalı, diğer kısımların 1. hamur beyaz kâğıda yazıcı çıktısı alınmalıdır.

# **D- ÖNERİLEN KAYNAKLAR**

Raporların biçim ve düzeninin yukarıda verilen kurallara uygun olması zorunludur.

Öz, Önsöz, Giriş, Stratigrafi, Yapısal Jeoloji, Uygulamalı ve Ekonomik Jeoloji, Jeolojik Evrim ve Paleocoğrafya, Sonuçlar ve Öneriler, Kaynakça bölümleri için Emre 2011 ( Rapor Yazımı: http://web.deu.edu.tr/jeoloji/index.php/tr/egitim/kaynak); noktalama ve imlâ için Türk Dil Kurumu'nun İmlâ Kılavuzu ve Türkçe Sözlüğü temel alınmalıdır.